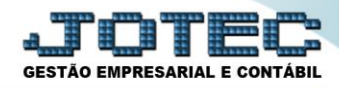

## **EMISSÃO DE HOLLERITH**

*Explicação: Esta rotina tem a função de emitir mensalmente o Hollerith dos funcionários.*

## Para realizar essa operação acesse o módulo: *Folha de Pagamento.*

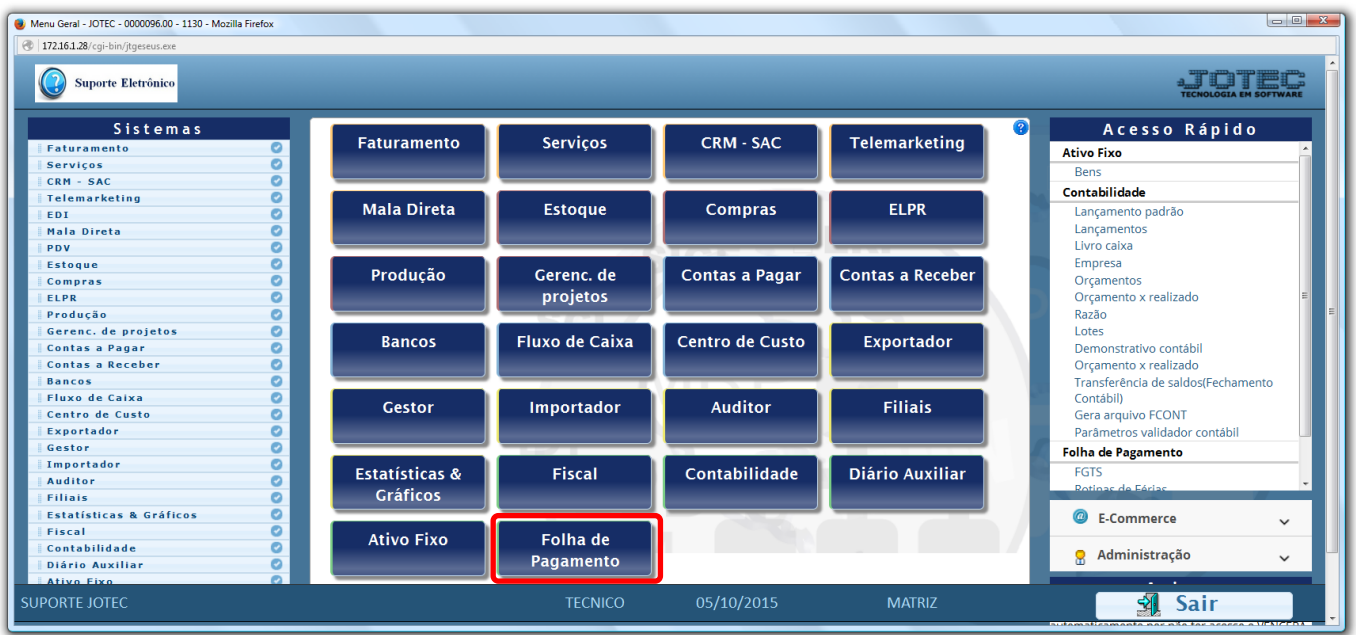

Em seguida acesse: *R.Mensais > Hollerith.*

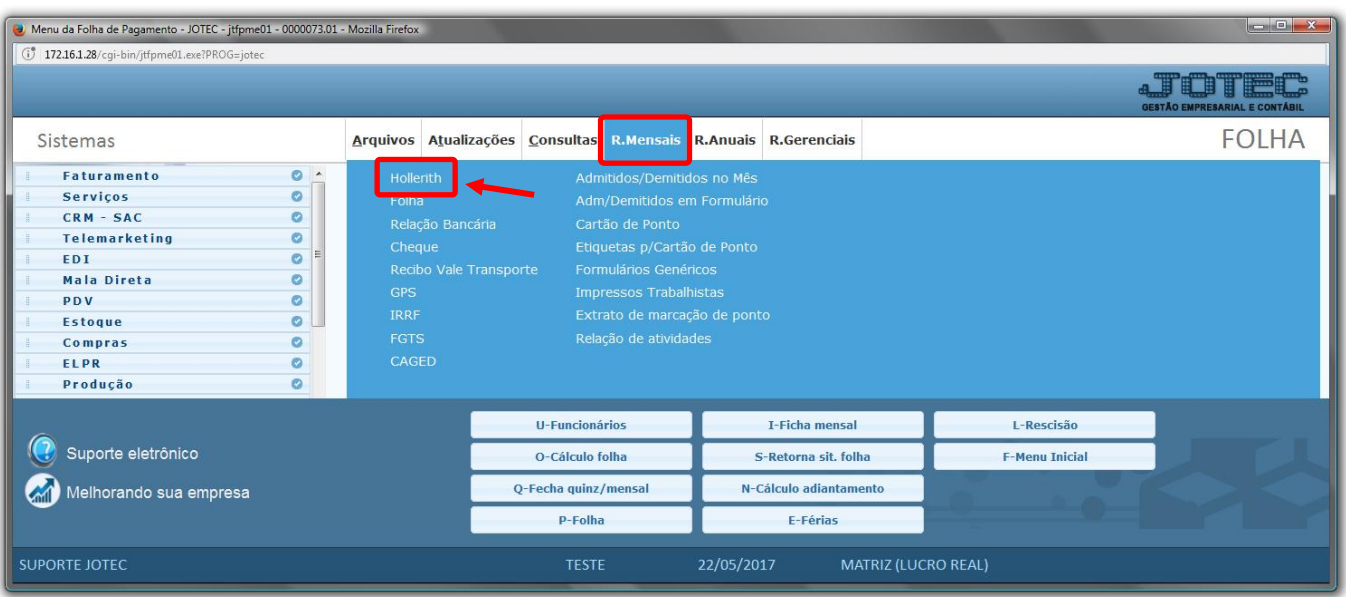

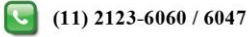

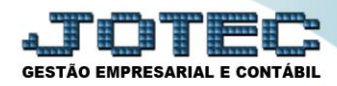

## $\triangleright$  Será aberta a seguinte tela.

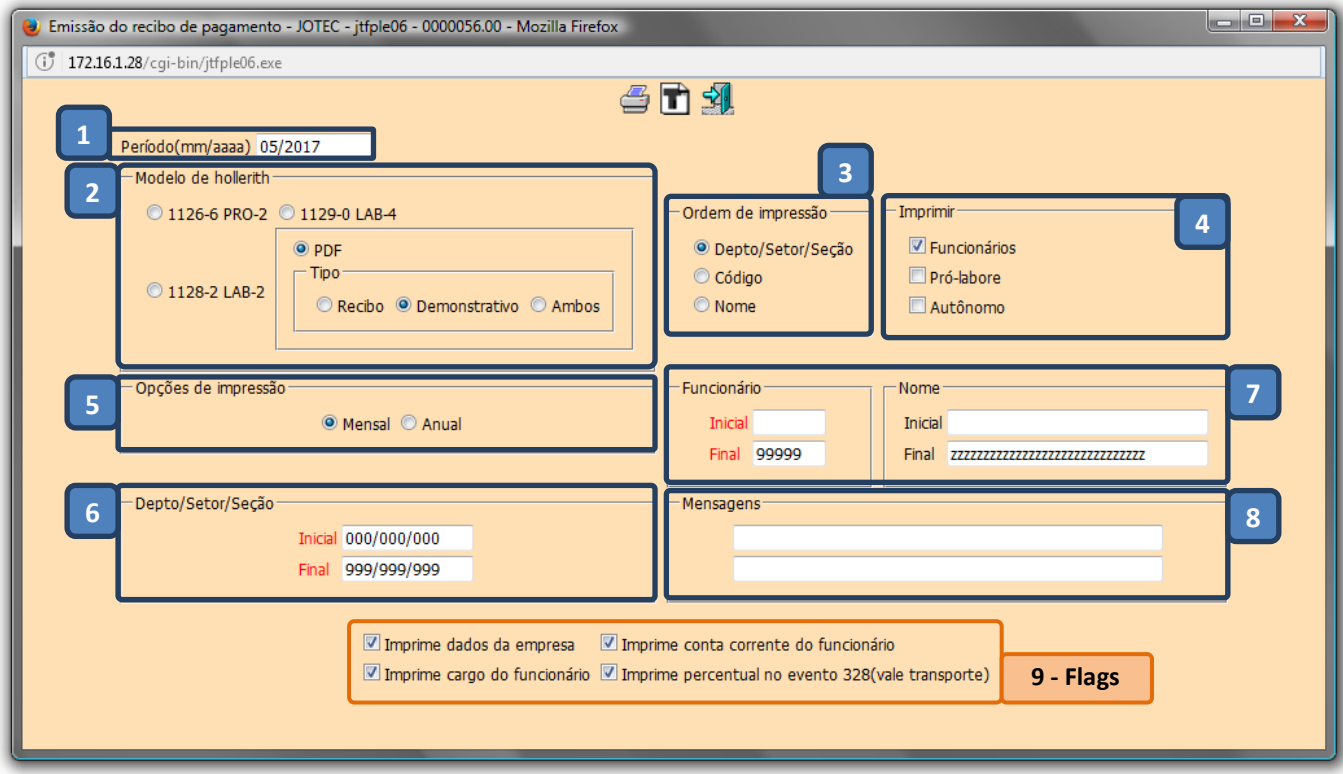

## *Explicação:*

- *(1) Período***:** Informar o período (mm/aaaa).
- *(2) Modelo de hollerith***:** Selecionar o modelo do hollerith (Recibo ou PDF).
- *(3) Ordem de impressão***:** Selecionar a ordem do formulário (Depto / Código ou Nome).
- *(4) Imprimir***:** Selecionar funcionários (registrados), Pró-labore ou Autônomo.
- *(5) Opções de impressão***:** Mensal (Emissão de adiantamento/PLR), Anual (Emissão da folha mensal).
- *(6) Depto/Setor/Seção***:** Informar o departamento/setor/seção inicial e final.
- *(7) Funcionário***:** Informar o código ou nome do funcionário inicial e final.
- *(8) Mensagens***:** Informar a primeira e a segunda mensagem a serem exibidas no recibo de pagamento.
- *(9) Flags* 
	- **Imprime dados da empresa:** Selecionada irá imprimir os dados da empresa no recibo de pagamento.
	- **Imprime cargo do funcionário:** Selecionada irá imprimir o cargo do funcionário.
	- **Imprime conta corrente do funcionário:** Selecionada irá imprimir a agência e conta corrente do funcionário.
	- **Imprime percentual no evento 328 (Vale transporte):** Selecionada ao emitir o hollerith irá imprimir 6% no lugar da quantidade para o evento 328 vale transporte.

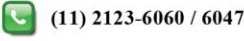

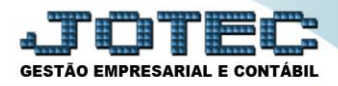

Clicar no ícone da *Impressora* para emitir.

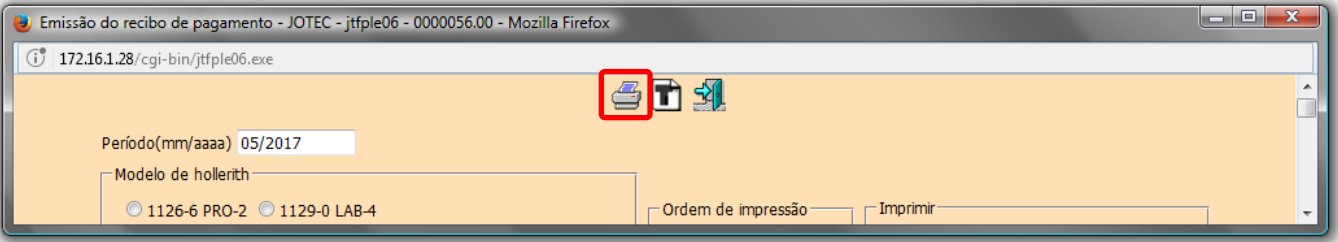

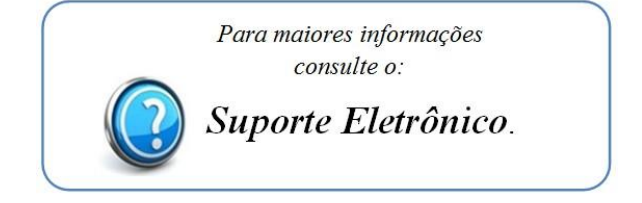